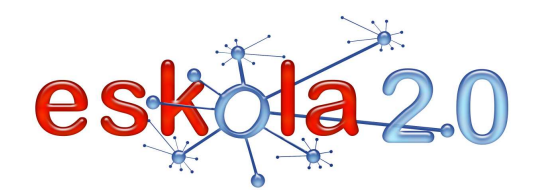

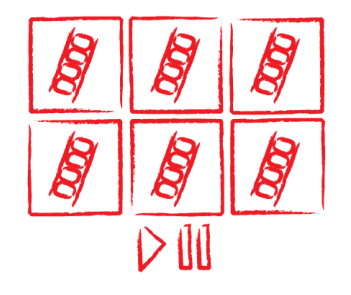

# **BIDEO ERREPRODUZITZAILEA REPRODUCTOR DE VÍDEO <sup>47</sup>**

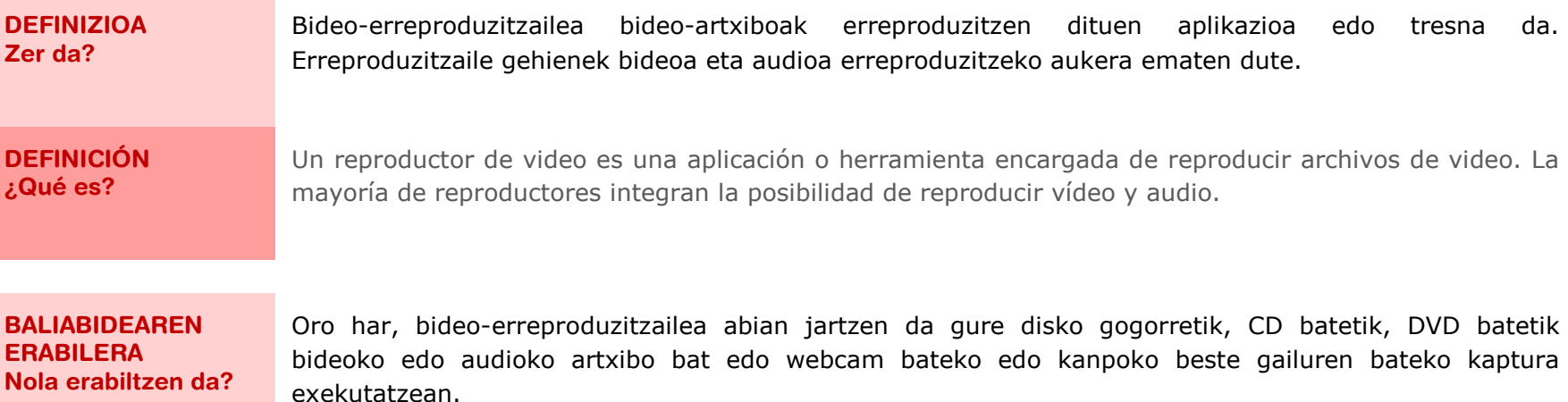

Erreproduzitzaile bat instalatu ondoren, garrantzizkoa da aplikazio horrekin modu lehenetsian bistaratuko diren artxiboen formatuak ezartzea. Adibidez, ohikoa da Quick Time erreproduzitzailea erabiltzea \*.mov luzapena duten artxibo guztietarako. Baina \*.wmv luzapena duten artxiboak Windows Media Player erreproduzitzaileaz bistaratzen ditugu. Programa bakoitzaren konfigurazio-aukeran formatu-zerrenda bat agertzen da, formatua aukeratzeko.

Erreproduzitzaile guztiek denbora-barra bat dute, proiekzioan une jakin batera jotzeko. Bistaratutako

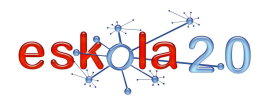

### bideoa interneten badago, gehiago itxaron beharko da eragiketa horiek egiten direnean.

#### **UTILIZACIÓN RECURSO ¿Cómo se usa?**

Por lo general un reproductor de video se despliega al ejecutar un archivo de video o audio desde nuestro disco duro, un CD, un DVD o la captura de una webcam u otro dispositivo externo. Una vez instalado un reproductor, es importante establecer los formatos de archivos que se visualizarán

por defecto con esa aplicación. Por ejemplo, es común utilizar el reproductor Quick Time para todos los archivos con extensión \*.mov, pero los archivos con extensión \* wmv los visualizamos con el Windows Media Player. En la opción de configuración de cada programa podremos encontrar un listado de formatos para elegir.

Todos los reproductores, disponen de una barra de tiempo que permite desplazarse en la proyección a un instante determinado. En el caso en que el vídeo visualizado esté en Internet, habrá que esperar untiempo extra cuando se realizan estas operaciones.

#### **IKASGELARAKO GOMENDIOAK**

Bideo bat jendearen aurrean erreproduzitu behar denean, komenigarria da "pantaila osoa" moduan ematea, proiektagailu edo ADE bat erabiliz [Info gehiago 28. fitxan]. Ikasleen arretari eusteko, bideo laburrak erreproduzitzea komeni da, gehienez 15 minutukoak. Bideoak luzeak badira, erreprodukzioa tarteka gelditzea eta hausnarketa egitea komeni da, edo erreproduzitu beharreko zatiak aukeratzea.

Bideoa erreproduzitzeko hari gabe konektatzen den gailu mugikor bat erabiliz gero [Info gehiago 15. fitxan], garrantzizkoa da gailua egokiro konfiguratzea, interneterako sarbidea gomendatutako aukeraren bitartez gauzatzeko. Adibidez, sakelako telefono bat erabiltzen denean aldi berean datu-tarifa eta Wifi konexioa edukiz gero, oso litekeena da gailua bereziki aurrekonfiguratuta egotea interneten datutarifaren bitartez sartzeko. Horregatik, streaming-a konfiguratu egin behar da, Wifiaren bidez sartzeko.

# **RECOMENDACIONES** En los casos de reproducción de un video frente a un auditorio es conveniente realizarlo en el modo

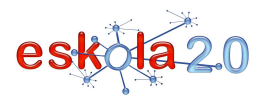

# **BIDEO ERREPRODUZITZAILEA <sup>47</sup> REPRODUCTOR DE VÍDEO 01**

**PARA EL AULA** "pantalla completa" a través de un proyector o una PDI [Más info en Ficha 28]. Para mantener la atención de los alumnos es conveniente reproducir videos cortos, de no más de 15 minutos. En el caso de que sean extensos es conveniente ir deteniendo la reproducción y reflexionando parcialmente o seleccionando los tramos a reproducir.

> En el caso de utilizar un dispositivo portátil con conectividad inalámbrica [Más info en ficha 15] para reproducir un vídeo es importante configurar correctamente el dispositivo para que el acceso a Internet se realice mediante la opción recomendada. Por ejemplo, si se utiliza un teléfono móvil y se dispone simultáneamente de una tarifa de datos y de conexión Wifi es muy probable que el dispositivo esté preconfigurado para acceder a Internet por medio de la tarifa de datos y por ello se debe preconfigurar el streaming para que acceda a través del Wifi.

#### **GOMENDATUTAKO GUNEAK Non aurki dezaket?**

#### **Media Player Classic**

#### http://media-player-classic.softonic.com/

 Erreproduzitzaile sinple eta indartsua, erabilera librekoa, era guztietako bideoko nahiz audioko artxiboak erreproduzitzen dituena. Azpitituluetarako euskarria du.

#### **VLC Media Player**

#### http://vlc-media-player.softonic.com/

 VLC Media Player erreproduzitzaileak audioko eta bideoko ia edozein formatu erreproduzitzen du. Era guztietako multimedia artxiboekiko bateragarria izatearen arrazoia bere kodek paketea izatea da. Hartara, VLC ez dago Windowsen instalatuta ditugunen mende.

# **RealPlayer**

#### http://realplayer.softonic.com/

 RealPlayer formatu anitzeko erreproduzigailu erabilera ugarikoa da; era guztietako audioko edo bideokoformatuak (WAV, MP3, AVI, DVD, 3GP, WMV) irekitzea ahalbidetzen du, bere formatu propioa barne:

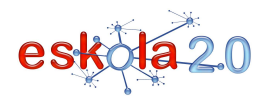

RealAudio (.ra) RealVideo (.rm). Era berean, bistaratutako bideoak gorde eta partekatzeko web zerbitzuen bitartez behera kargatzea ahalbidetzen du [Info gehiago 53. fitxan]. Hori oso erabilgarria izan daiteke konektibitate-arazorik gertatuz gero.

# **Quicktime**

#### http://www.apple.com/es/quicktime/download/

 Apple etxeko doako multimedia erreproduzitzailea, Mac edo Windows sistema eragileetarako, .mov formatua duena.

#### **Windows Media Player**

#### http://www.microsoft.com/windows/windowsmedia/es/mp10/

 Windowseko multimedia erreproduzitzailea, doan behera kargatzen dena. .wma da bere formatu propioa.

# **SITIOS RECOMENDADOS ¿Dónde lo encuentro?**

# **Media Player Classic**

### http://media-player-classic.softonic.com/

 Un sencillo y potente reproductor, de uso libre que reproduce todo tipo de archivos de vídeo y audio. Incluye soporte para subtítulos.

# **VLC Media Player**

# http://vlc-media-player.softonic.com/

 VLC Media Player reproduce casi cualquier formato de audio y vídeo.. La compatibilidad con todo tipo de archivos multimedia se debe a que VLC Media Player trae su propio paquete de códecs. De esta manera, VLC no depende de los que tengamos instalados en Windows.

# **RealPlayer**

http://realplayer.softonic.com/

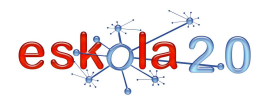

RealPlayer es un versátil reproductor multiformato que permite abrir todo tipo de archivos de audio o vídeo (WAV, MP3, AVI, DVD, 3GP, WMV) incluyendo su formato propio: RealAudio (.ra) RealVideo (.rm) También permite descargar los vídeos visualizados a través de los servicios web para almacenar y compartir vídeos [Más info en ficha 53] lo cual puede resultar de gran utilidad ante eventuales problemas de conectividad.

### **Quicktime**

# http://www.apple.com/es/quicktime/download/

 Reproductor multimedia de Apple gratuito, para sistemas operativos Mac o Windows.Su formato propio es .mov

### **Windows Media Player**

# http://www.microsoft.com/windows/windowsmedia/es/mp10/

Reproductor multimedia de Windows, de descarga gratuita. Su formato propio es .wma.